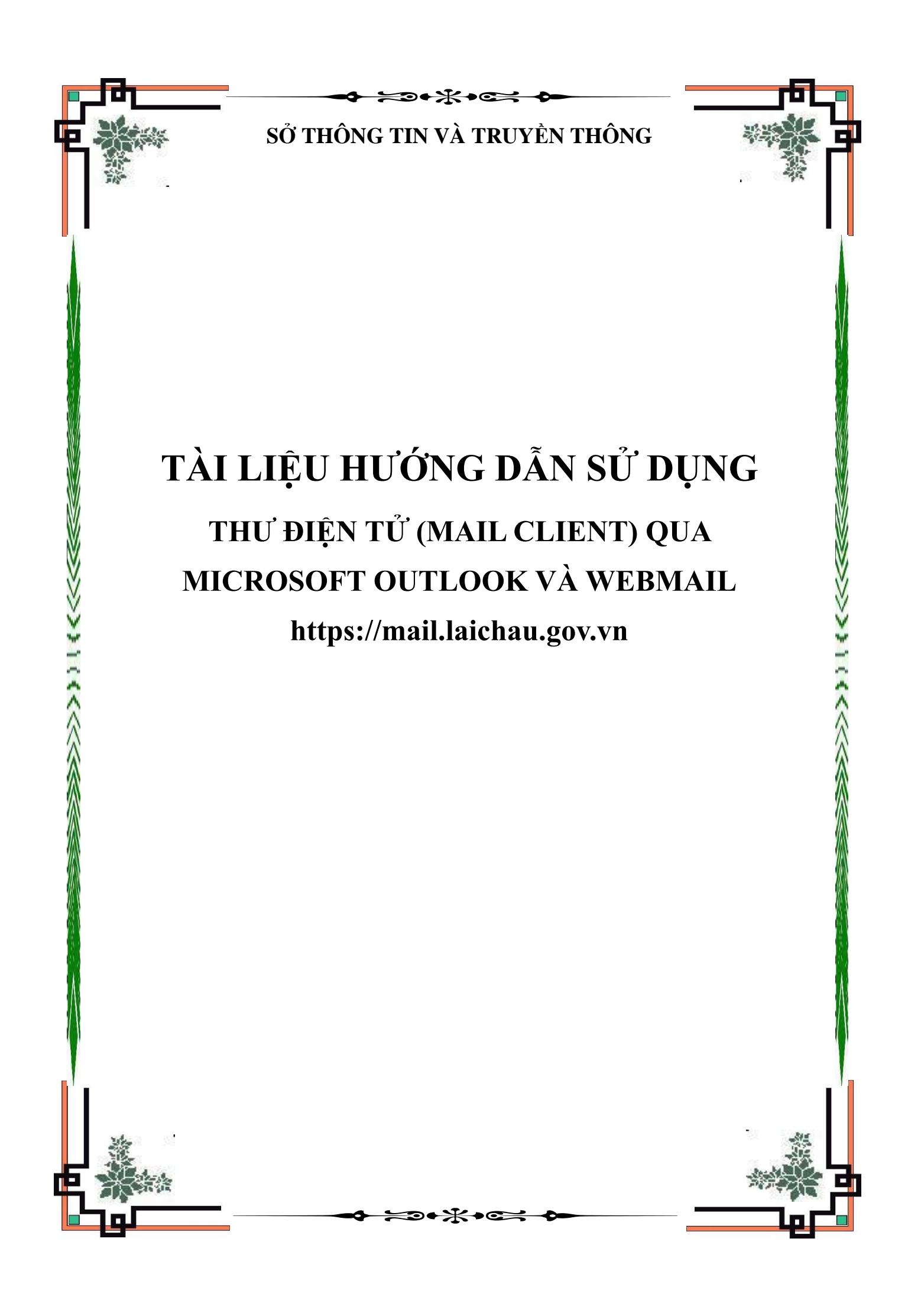

# **MỤC LỤC**

<span id="page-1-0"></span>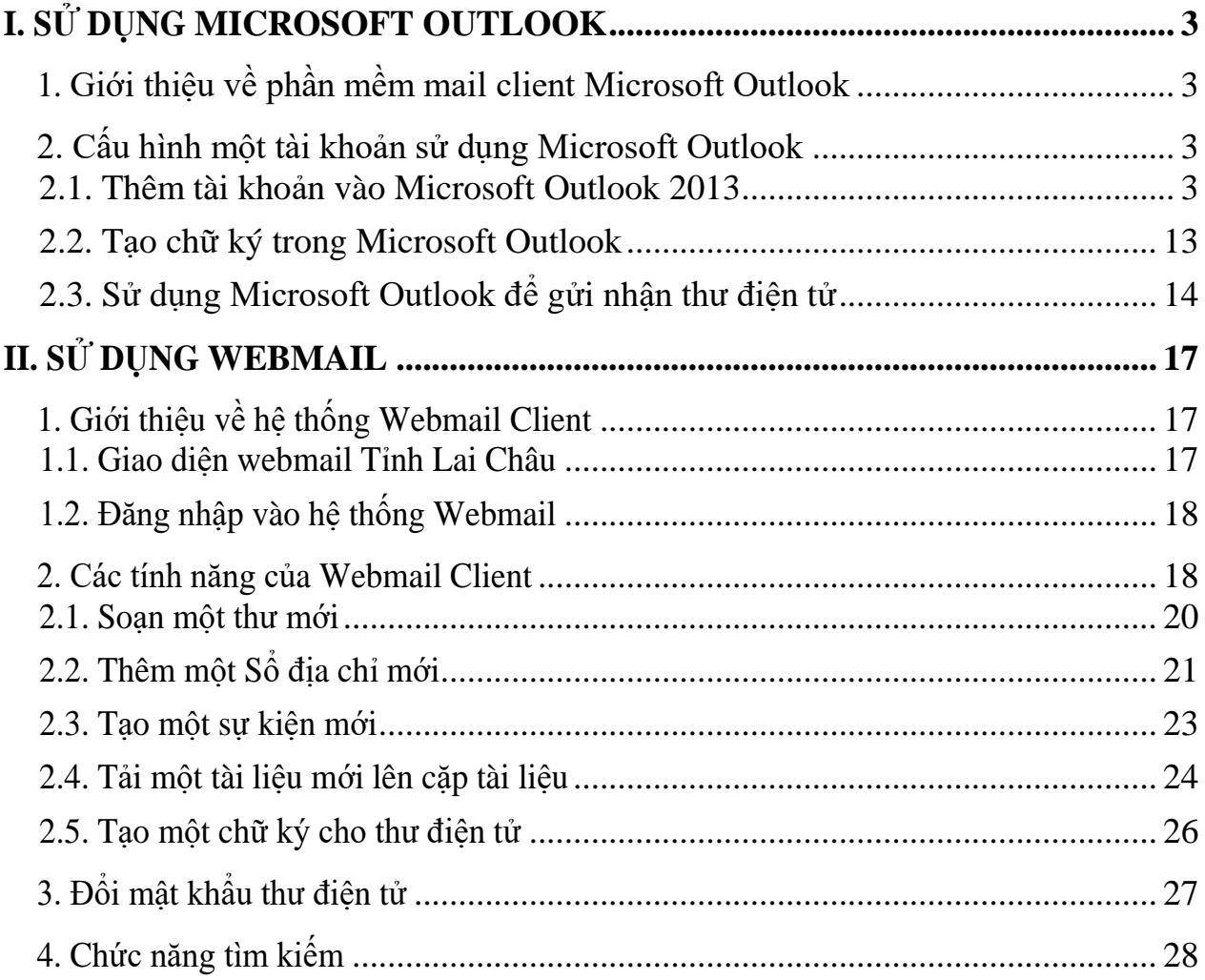

# **I. SỬ DỤNG MICROSOFT OUTLOOK**

# **1. Giới thiệu về phần mềm mail client Microsoft Outlook**

Microsoft Outlook là một phần mềm quản lý thông tin cá nhân của Microsoft, là một ứng dụng riêng biệt cũng như phần một của bộ ứng dụng [Microsoft Office.](http://vi.wikipedia.org/wiki/Microsoft_Office) Microsoft Outlook thường được sử dụng chủ yếu như là một ứng dụng e-mail, ngoài ra, phần mềm này cũng bao gồm các chức năng như lịch, quản lý công việc, quản lý liên lạc, ghi chú. Với việc sử dụng Microsoft Outlook, thư điện tử có thể được tự động download về máy tính cá nhân, và sau đó người dùng có thể duyệt thư ngay cả khi không có kết nối internet. Hiện nay, các thiết bị di động có thể đồng bộ hóa hầu như tất cả dữ liệu Microsoft Outlook sang Outlook Mobile.

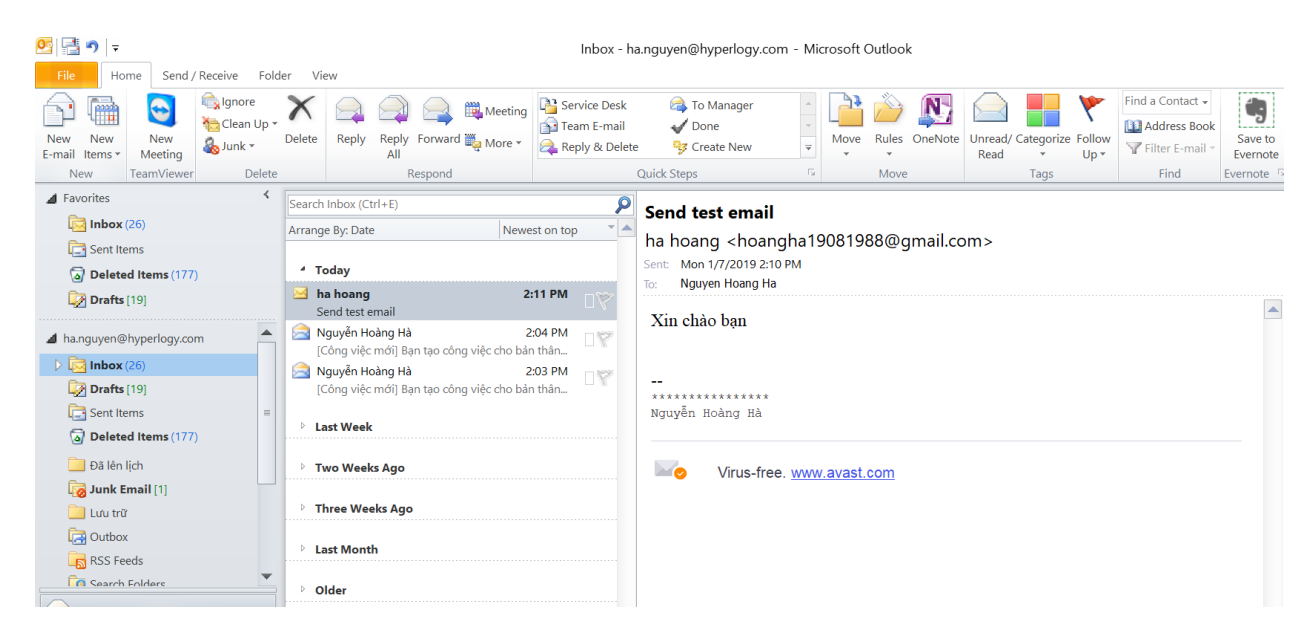

*Giao diện Microsoft Outlook*

# **2. Cấu hình một tài khoản sử dụng Microsoft Outlook**

Hiện tại, phiên bản phổ biến nhất của Microsoft Outlook là Microsoft Outlook 2010. Tài liệu này sẽ hướng dẫn người dùng sử dụng Outlook 2010. Với các phiên bản khác cũng tương tự.

## **2.1. Thêm tài khoản vào Microsoft Outlook 2013**

## **2.1.1. Sử dụng giao thức POP3 ( Post Office Protocol )**

Giao thức POP3 sẽ download toàn bộ thư của người dùng về máy tính cá nhân, nếu sau đó các thư này được xóa đi trên hệ thống thì chúng vẫn tồn tại trong máy tính của người dùng.

## Vào **Control Panel -> All Control Panel Items -> Mail**